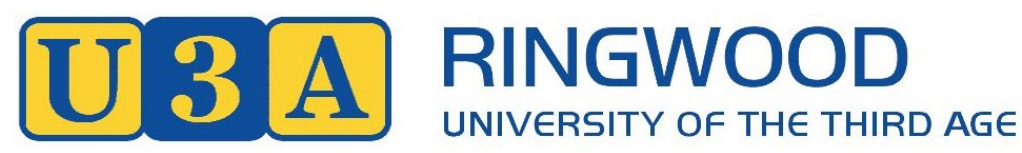

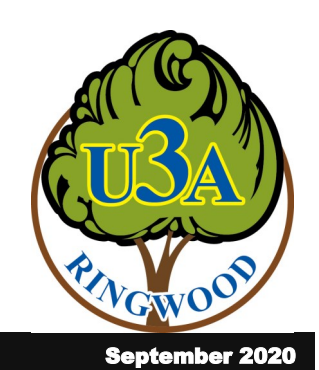

#### **Newsletter Term 3**

# **WOULD ANY OF YOUR FRIENDS LIKE TO JOIN U3A RINGWOOD?**

The Committee hopes that you are enjoying the classes and the weekly presentations that are being provided on line during the pandemic.

We all realise that during the lockdown (irrespective of the level of restrictions applying) we are all looking for something interesting to do to keep our mind and body active and healthy.

If you are enjoying your on line classes and/or the weekly 'Lunchtime Presentations' why not tell your friends.

All new members are welcome and we are now at the stage in the year when new members can join for a pro rata membership fee for 2020.

New members can join on line and even pay their membership fee on line.

To join check out our web site:

## [www.u3aringwood.org.au/](https://www.u3aringwood.org.au/membership-2/) [membership](https://www.u3aringwood.org.au/membership-2/)-2/ and

#### [www.u3aringwood.org.au/courses/](https://www.u3aringwood.org.au/courses/)

Where you will find information on joining U3A Ringwood, enrolling in our classes and paying your fees.

The more members that we have the more classes that we can provide and we are sure that U3A Ringwood provides great value for its small annual membership fee (equivalent to the cost of a dozen cups of coffee at a local coffee shop).

## **MEMBER OFFSHORE EXPERI-ENCES**

Welcome to a series of offshore experiences of our members.

# **THOUGHTS IN ISOLATION - Julie Wakeham**

During these days of lockdown and isolation, when I received a request from Jeanette to write a travel piece, I pondered upon so many memorable places we have been fortunate enough to visit.

Eventually I decided perhaps it was pertinent to reflect on two destina-

tions, both the epitome of isolation, yet immensely meaningful and memorable.

The first being Robben Island in South Africa, some seven kilometres (of treacherous seas) from the mainland and Cape Town. An island which has experienced a leper colony, a prison and a military training base. In recent years famous political dissidents, such as Robert Sobukwe, were detained there often with no visitors or conversation permitted. Most poignant and memorable of course was the cell of Nelson Mandela, where he was imprisoned for eighteen years – just a bed, washing bowl and small steel cabinet and his inner mantra "*I am the master of my fate, the captain of my soul".* Thoughts to reflect upon at this time.

The second destination that came to mind was Meteora, which we visited during a recent sojourn in Greece; the home of the famous vertiginous clifftop monasteries, which I had long dreamt of visiting, since a trip in 1964 when women were forbidden entry to the monasteries. So impressive these huge pinnacles of rock on which there were originally twenty-three monasteries of which only six remain. We visited St. Barbara's, a women's monastery with a beautiful small

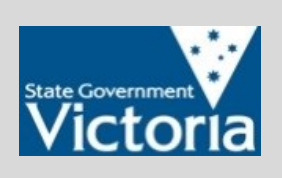

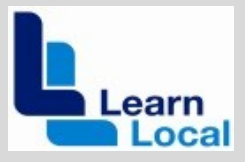

*U3A Ringwood Incorporated, Parkwood Community Hub, 35-39 Tortice Drive, Ringwood North, Vic 3134. A.B.N. 14 419 221 576 Reg Nbr A0008300C Phone: 9876 2925 Office: 9.00am – 12 Noon (Monday-Friday) Web: www.u3aringwood.org.au Email: u3arwood@gmail.com*

garden and very ornate chapel bedecked with brilliant frescoes; affording a spectacular view over the mountainous countryside but extremely remote and isolated territory.

In years past provisions were delivered infrequently via rope and large swaying baskets. A solitary existence indeed, but an indelible and wonderful memory.

#### **LUNCHTIME PRESENTATIONS**

Our online Lunch-time presentations have proven to be so popular that they will continue during the Term 3-4 break and until the end of Term 4.

So, pack your lunch and pour a glass of wine or cup of coffee or whatever else you drink at lunchtime and join us each Wednesday for a very interesting series of presentations.

Not only will the presentations be interesting and informative, but are sure to be entertaining and of course, there will be the opportunity to ask questions.

All Lunch-time presentations, (unless advised otherwise) will be held at 'high noon' (12.00pm) on each Wednesday until the last week of Term 4 when it will occur on Monday, 30 November.

It is envisaged that each session will conclude around but perhaps, a little after 1.00pm.

Although we would appreciate those members who wish to attend a presentation letting us know for planning purposes ([info@u3aringwood.org.au\),](mailto:info@u3aringwood.org.au) if you make a late decision to attend, you will still be welcome to do so.

# **WHAT I FOUND IN ENGLAND – Elaine Craig**

My husband Greg's maternal grandmother comes from a long line of Ministers of the Church of England. When his sister Vicki, knew we were travelling to England, she gave us a detailed list of churches where they had been the incumbents. They were all in Leicestershire, so we set aside a whole day to try to find some, if not all, of the churches.

We had a hire car, so we planned a route, and set off. Some churches we could not locate, some were closed, but quite a lot we could go inside. In all, we found 15 churches.

There was one particular church we were keen to find, as father and son had both been incumbents there.

We found it and it was open. We found a plaque on the wall, giving names and dates, but discovered that were other family members who had also been ministers there. Then we found another plaque on the wall, in memory of a wife and children, and then discovered that there were graves in the floor.

This really opened up pandora's box; there were generations of Hutton's and Woodcock's buried there, and although we were able to photograph many, there remained others under pews and runner carpets that we could not access. We also discovered graves of another name, Pochin, who are also related, dating back to the 1600's.

## **WHAT I FOUND IN IRELAND – Elaine Craig**

I teach family history online at U3A, and have pursued the hobby for over 35 years. My husband Greg's sister, Vicki, does also.

When she knew we were going to Ireland, she gave me the details and a photo taken from a book, of a family gravestone in Dublin. It was a very large stone, with a lot of names on it, but it was impossible to read the details at all. She wanted us to see if we could locate the stone, photograph it, and transcribe it.

When we were in Ireland, we had a hire car, so one of the days we were in Dublin, we decided to see if we could locate the cemetery, and then hopefully the stone. Vicki had given us the name of the street where the cemetery was located, so we didn't' expect any problems finding it.

We drove to the street, up one way, down the other, nothing, just houses. We drove around the block, not very large, nothing. We got out and walked, and then we could see gravestones in the centre of the Block, but could see no way to get in. Eventually I decided that I would go into a property which was an institute for the blind (luckily they were open)

After explaining what we were looking for, the receptionist said 'Oh, that's out the back', pointing over her shoulder. "How do we get into it?' I asked. 'Oh, it's only open when the caretaker is there; he's there at the moment, just go around the side, open the gate, and go in.'

When we told the caretaker which grave we were looking for, he said it was in the back left hand corner, and to be careful, it's very overgrown, and there are holes, hillocks and concrete surrounds buried under the vegetation.

Boy, was he right! The grave was where he had said it was, and I took some photos, and then started to transcribe it. Greg then said to me "There's more, come around here" and there were a lot more names and dates on the back of the stone, in total about 20 names, over a period of about 100 years.

Needless to say, when I emailed the details to Vicki that night, she was over the moon .

# **WHAT I FOUND IN SCOTLAND – Elaine Craig**

Years ago, a second cousin Marie, travelled to Scotland to meet family and visit where our family had originated.

My GG grandfather, Donald Ross, prior to emigrating in 1853, had lived in the family croft, with his parents and siblings. Marie wanted to find the croft and she succeeded. When we were planning to go to Scotland, I contacted her, and she sent me a 'mud map' she had drawn, photos she had taken and explained to me what various notes meant.

I wanted to try to find the croft. We drove to the end of the track marked on the map, and then started to walk, as the croft was near no roads or tracks, and could

only be reached by walking. We had to climb a hill, go through fences, through very scratchy heather and bogs, until we were about to give up. Then Greg saw the ruins of a croft, and then a couple more. Because we had seen the photos which Marie had taken, we knew we had found it.

## **VISIT TO INDIA – Viki Wright-Rivett**

In 2020 I went to India and got kidnapped at Delhi airport. It was 2 am, I was jetlagged, hadn't been able to find my luggage in the turmoil and when I staggered out I could not see any signs being held up for the Radisson Hotel.

A man approached and asked if I would like a taxi and I said yes, whereupon he and (suddenly) four others, grabbed my luggage and hustled me to a darkish corner, away from the safe-looking crowd and the lights, and woke a man sleeping at the wheel of an unmarked car. They put my luggage in the boot and ignored my protests. They said the far would be US\$25 which I happened to have in my pocket.

The man then drove me about five kilometres, thankfully to the hotel. I went in with a great sense of relief. "How did you get here?" asked a tall man, obviously a manager, his name, Dinesh, on a badge. I told him. "Those are dangerous men" he said. "This is not the first time. Others have lost more." Then he asked me if I would mind going back with him to the airport, to identify the perps. Suddenly I was no longer tired – this was an adventure.

We drove back in a sleek big car with the hotel's logo on the side. We slowly wound through the crowd of people (do they ever sleep?) until I spotted my kidnappers and pointed them out.

"I thought it was them," said the manager. He got out of the car and towered over the guilty-looking group. He sounded very scary in an authoritative way and, sheepishly, the main kidnapper handed him back my money. (I didn't know that US\$25 was a fortune in Delhi).

The next day I got a note from Dinesh under my bedroom door in which he invited me to have a cocktail as a "thank you" for catching the baddies. And that was an adventure too, since the barman had no clue about how to make a martini but he bluffed that he did until offered to show him.

I made him one too, which he drank very politely but I suspect that it was his last as well as his first.

The rest of the trip was full of wonderful adventures. It is both risky and freeing to travel alone.

#### **FILM APPRECIATION**

Are you interested in joining the Film Appreciation class on-line? Even if you are not a member, you are welcome to join this class at present.

Leader Jim Moroney opens with a discussion at 9.00 am on Friday mornings with tips on what to look for, then participants can follow Jim's instructions on how/where to watch the film.

At noon on Fridays the class then meets via Zoom to discuss the recommended film that you have watched and guided by Jim's tremendous knowledge of the film industry you can learn so much more about it.

If you would like to join this online class, please email at [info@u3aringwood.org.au](mailto:info@u3aringwood.org.au)

## **NEW LOOK MEMBERSHIP SYS-TEM**

U3A Ringwood has implemented the new 'UMAS for Members' upgrade to our online membership system.

This is a new user interface for members that runs on all devices and is easier to use than the classic UMAS user interface.

Look for the blue **Member Login**  button on our web page.

# **Member Login**

This is the way you will be able to access your details, courses, reenroll , report absences and much more. You can also pay your membership fee online.

If you are one of our UMAS System Administrators you will still use the classic UMAS interface for admin tasks. Look for the blue **Administrator Login** button on our web page.

# **Admin Login**

However, System Administrators can still use the new user interface for their class selections, payments, etc.

The 'UMAS for Members' update is very similar to what you have experienced if you have tried online shopping. For example:

- You sign on with a user ID and password
- You can check and change your profile (member details)
- You select the courses by adding them to your CART.
- You check the contents of the CART to make sure you have the right courses in your CART
- Once you are satisfied with your CART you proceed to **CHECKOUT**
- In CHECKOUT you get a confirmation of your 'order'
- You pay the invoice amount (see later for more info).

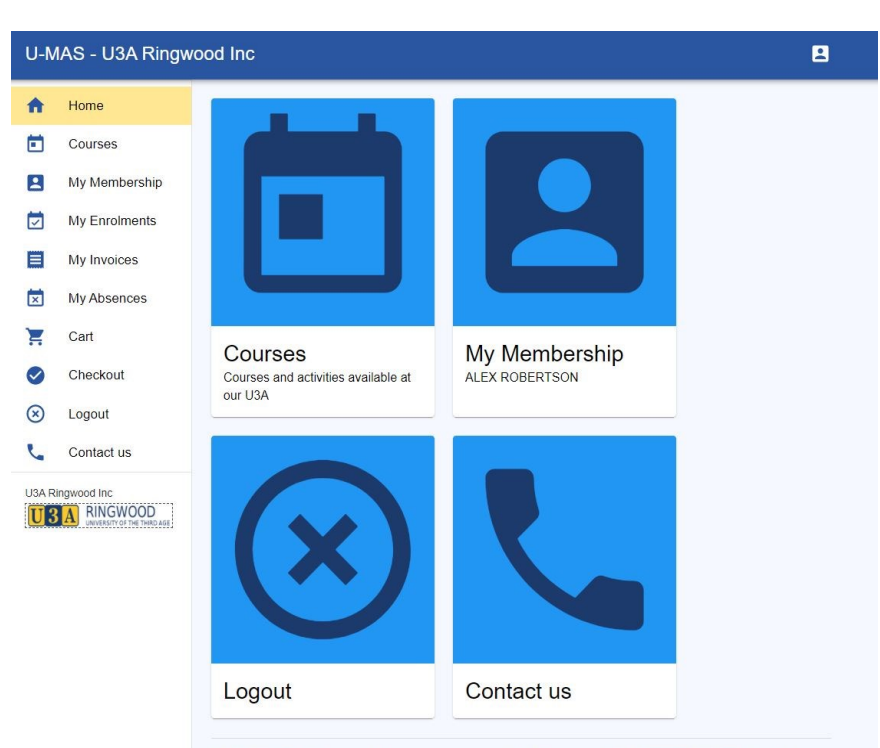

U3A Network Victoria Inc. membership management system, provided under license from Soft Sys membership software. U-MAS version<br>6.00. release date: 9.Aug 2020. U-MAS for Members version: 1.0.20200907.

The changes in the new 'UMAS for Members' system include better worded email confirmations for your course enrolments and a better invoice. They also include:

#### **New screen layout**

The screen display (see below) of the new UMAS Member interface adapts to PCs, laptops, tablets and smartphones, whereas the old system was not easy to use on tablets or smartphones.

#### **New course display**

Courses (see next page) are displayed in blocks of 20. If you are interested in a specific Course Category, clicking on **FILTER** in **Courses** allows you to view just that particular Category or Categories. If you wish to find out what classes are running on a particular day you can use **FILTER** to sort by Day.

## **New 'shopping cart' for enrolment**

To enrol in a Course, click on the down arrow by the Course you wish to select to bring up the Course Details.

Click on **Add to Cart** at the bottom and that Course will appear in your Shopping Cart.

When you Close Course Details you will see the symbol '**C'** (for CART) in a circle beside the Course you have put in your Shopping Cart.

When you have selected all of the Courses you want to attend and have added them to your **Shopping Cart**, click on the Cart symbol at the top of the screen. This will show the Courses you have selected plus a Subscription Fee if you are enrolling at the start of the year or as a new member.

If you have completed your Course selections, click on **Checkout.**

This will take you to **Checkout Success** which will show what Course/s you have selected.

#### **Payments**

 $\mathbf{U}$ 

 $U3/$ 

To pay your invoice:

- Click on the PayPal button to pay online. You can use your PayPal account or pay as a guest (using your credit/debit card) if you do not have a PayPal account, or
- Print a copy of your invoice and use our PAYID to pay your invoice with a Bank Transfer on Online Banking, or
- Post a copy of your invoice with your cheque payment to our office (once we return to normal operations), or
- Bring the invoice to our office

to pay by cash/cheque (once we return to normal operations)

Other features include:

- **My Invoice** shows any outstanding amounts to pay.
- **My Enrolments** shows all the Courses you are enrolled in including any Wait Listed Courses, even if you have selected your Courses at different times**.**

If you are joining for the first time, you will be required to have an eight-digit password. Existing members can continue to use their current password (which may be shorter) but if you want to change password you will need to enter a new eight-digit password.

The image below is a sample of

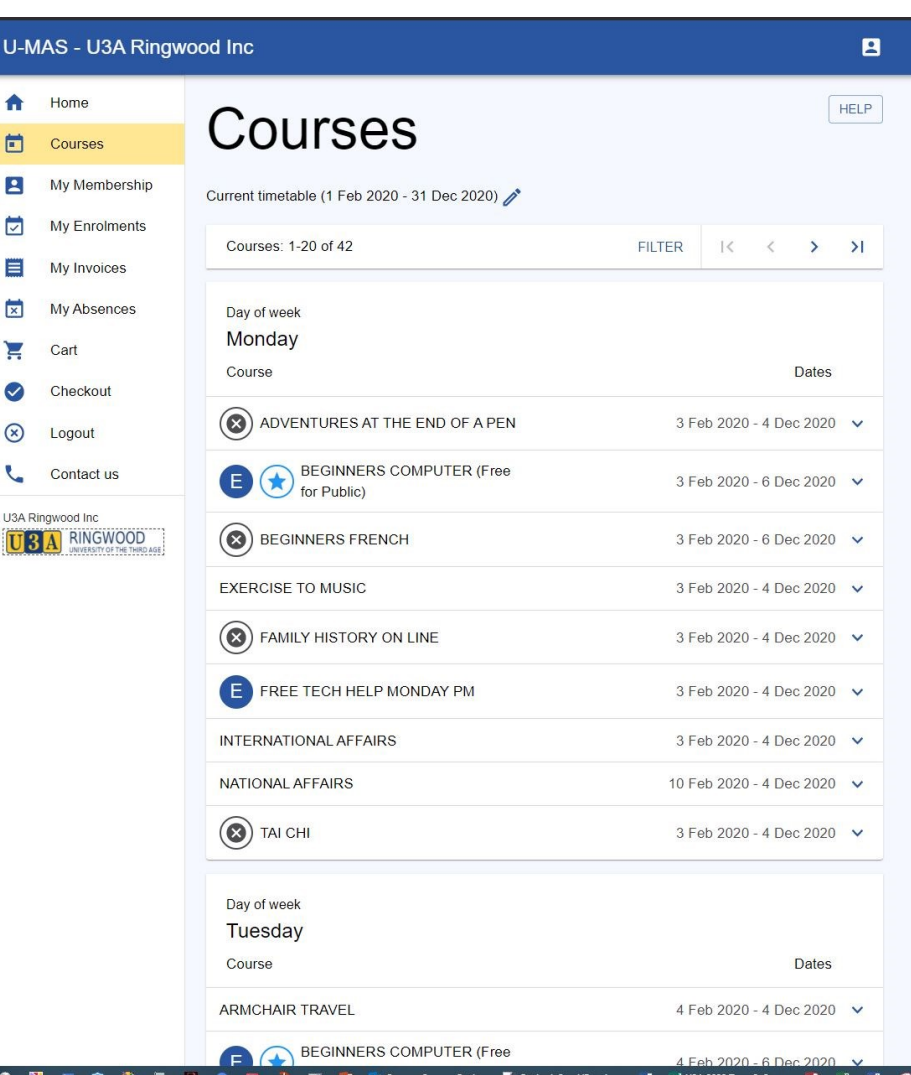

how courses are shown in the new system. Courses are sorted by day then by name of the class.

You can get full details on the course by clicking (tapping on a mobile device) the course you are interested in.

There are arrows available to move backwards and forward through the list of courses.

We have FAQs and guides for you on our website:

[www.u3aringwood.org.au/faqs/](https://www.u3aringwood.org.au/faqs/)

We hope you enjoying using UMAS for Members.

#### **DO YOU HAVE A STORY TO TELL?**

Many of our members have had very interesting careers or hobbies or experiences in life.

We are looking to continue our very successful High Noon Presentations into 2021 and therefore asking for anyone that would like to share their story with us as a Presentation for next year.

If you are one of those members, please let us know, with a brief summary of your background and what your presentation would cover.

## **TERM 3 & 4 DATES**

## **Term 3:**

Ends Friday 18th September.

## **Term 4:**

Monday 5th October to Friday 4th December.